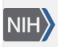

U.S. National Library of Medicine National Center for Biotechnology Information **NLM Citation:** SNP FAQ Archive [Internet]. Bethesda (MD): National Center for Biotechnology Information (US); 2005-. Searching for a Class of Variations in dbSNP. 2005 Jul 7 [Updated 2014 Feb 25]. **Bookshelf URL:** https://www.ncbi.nlm.nih.gov/books/

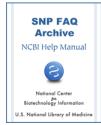

## Searching for a Class of Variations in dbSNP

Created: July 7, 2005; Updated: February 25, 2014.

## Searching for indels in dbSNP

## If I want to download all the indels from dbSNP, do I download the SNP table? If so, where is it?

Before I give you the steps to download the SNP table, I would like to mention that you can also get all the indels housed in dbSNP using an Entrez Search:

- 1. Go to the Entrez SNP page, click on the grey "Limits" tab near the top of the page.
- 2. Once you are on the limits page, go to the "SNP Class" box, and click on "in del".

Here are the steps for downloading the SNP table:

- 1. Go to the left blue side bar on the dbSNP home page, and Click on "General".
- 2. From the released set of choices, click on "FTP Download".
- 3. For the purpose of this example, I will assume you need the SNP table for human. To find it, you would go to the human /database/organism\_data/ directory.

(10/08/08)